#### <span id="page-0-0"></span>Example for thumbs

This example demonstrates the most common uses of package thumbs, v1.0h as of 2011/08/08 (HMM). The used options were thumblink=rule, linefill=dots, height=auto, minheight={47pt}, width=auto, distance={2mm}, topthumbmargin={auto}, bottomthumbmargin={auto}, ignorehoffset=true, ignorevoffset=true, final=true,hidethumbs=false, and verbose=true. These are the default options, except verbose=true. For more details please see the documentation!

Hyperlinks or not: If the hyperref package is loaded, the references in the overview page for the thumb marks are also hyperlinked (except when option thumblink=none is used).

Save per page about  $200 \,\mathrm{ml}$  water,  $2 \,\mathrm{g}$  CO<sub>2</sub> and  $2 \,\mathrm{g}$  wood: Therefore please print only if this is really necessary.

#### For testing purpose page [53](#page-52-0) has been completely coloured! Better exclude it from printing. . .

Some thumb mark texts are too large for the thumb mark (especially when the paper size and therefore also the thumb mark size is decreased). When option width={autoauto} would be used, the thumb mark width would be automatically increased.

For printing this example to another format of paper (e. g. A4) it is necessary to add the according option (e. g. a4paper) to the document class and recompile it! (In that case the thumb marks column change will occure at another point, of course.) With paper format equal to document format the document can be printed without adapting the size, like e. g. "shrink to page". That would add a white border around the document and by moving the thumb marks from the edge of the paper they no longer appear at the side of the stack of paper. It is also necessary to use a printer capable of printing up to the border of the sheet of paper. Alternatively it is possible after the printing to cut the paper to the right size. While performing this manually is probably quite cumbersome, printing houses use paper, which is slightly larger than the desired format, and afterwards cut it to format.

At the first page no thumb mark was used, but we want to begin with thumb marks at the first page, therefore a

\addtitlethumb{Frontmatter}{0}{white}{gray}{pagesLTS.0}

was used at the beginning of this page.

### Contents

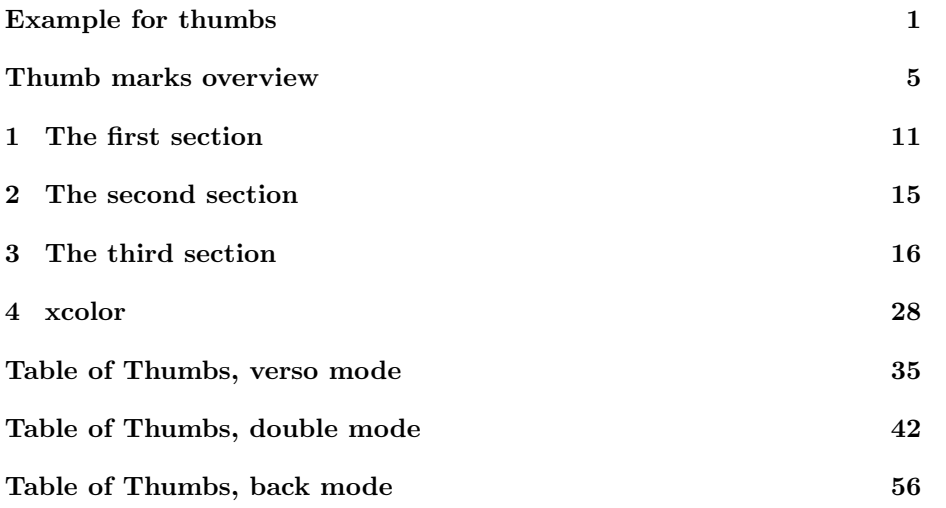

To include an overview page for the thumb marks,

\addthumbsoverviewtocontents{section}{Thumb marks overview}% \thumbsoverview{Table of Thumbs}

is used, where  $\addthumbsoverviewtocontents$  adds the thumb marks overview page to the table of contents.

<span id="page-4-0"></span>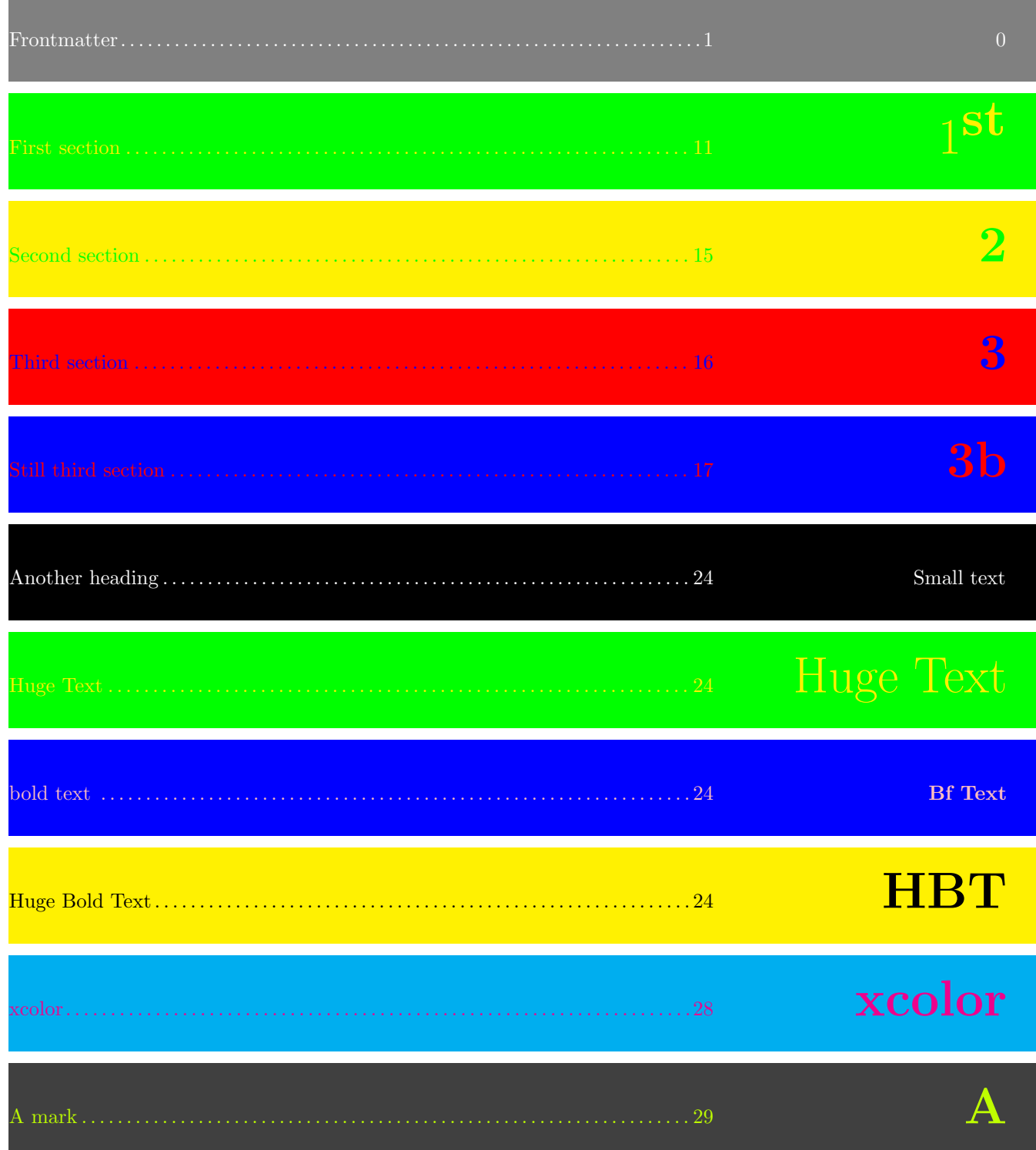

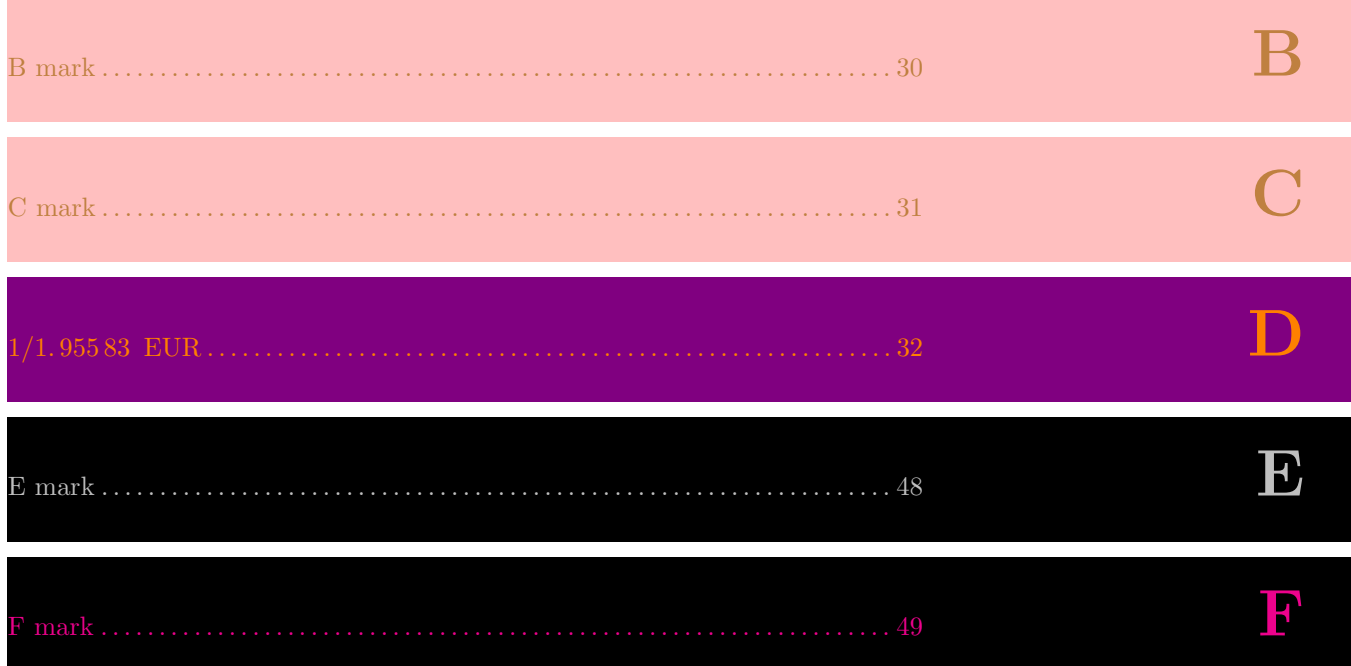

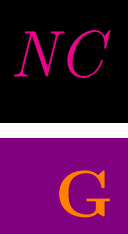

That were the overview pages for the thumb marks.

#### <span id="page-10-0"></span>1 The first section

\addthumb{First section}{\space\Huge{\textbf{\$1^ \textrm{st}\$}}}{yellow}{green}

A thumb mark is added for this section. The parameters are: title for the thumb mark, the text to be displayed in the thumb mark (choose your own format), the colour of the text in the thumb mark, and the background colour of the thumb mark (parameters in this order).

Now for some pages of "content". . .

st

Lorem ipsum dolor sit amet, consectetuer adipiscing elit. Ut purus elit, vestibulum ut, placerat ac, adipiscing vitae, felis. Curabitur dictum gravida mauris. Nam arcu libero, nonummy eget, consectetuer id, vulputate a, magna. Donec vehicula augue eu neque. Pellentesque habitant morbi tristique senectus et netus et malesuada fames ac turpis egestas. Mauris ut leo. Cras viverra metus rhoncus sem. Nulla et lectus vestibulum urna fringilla ultrices. Phasellus eu tellus sit amet tortor gravida placerat. Integer sapien est, iaculis in, pretium quis, viverra ac, nunc. Praesent eget sem vel leo ultrices bibendum. Aenean faucibus. Morbi dolor nulla, malesuada eu, pulvinar at, mollis ac, nulla. Curabitur auctor semper nulla. Donec varius orci eget risus. Duis nibh mi, congue eu, accumsan eleifend, sagittis quis, diam. Duis eget orci sit amet orci dignissim rutrum.

Lorem ipsum dolor sit amet, consectetuer adipiscing elit. Ut purus elit, vestibulum ut, placerat ac, adipiscing vitae, felis. Curabitur dictum gravida mauris. Nam arcu libero, nonummy eget, consectetuer id, vulputate a, magna. Donec vehicula augue eu neque. Pellentesque habitant morbi tristique senectus et netus et malesuada fames ac turpis egestas. Mauris ut leo. Cras viverra metus rhoncus sem. Nulla et lectus vestibulum urna fringilla ultrices. Phasellus eu tellus sit amet tortor gravida placerat. Integer sapien est, iaculis in, pretium quis, viverra ac, nunc. Praesent eget sem vel leo ultrices bibendum. Aenean faucibus. Morbi dolor nulla, malesuada eu, pulvinar at, mollis ac, nulla. Curabitur auctor semper nulla. Donec varius orci eget risus. Duis nibh mi, congue eu, accumsan eleifend, sagittis quis, diam. Duis eget orci sit amet orci dignissim rutrum.

st

Lorem ipsum dolor sit amet, consectetuer adipiscing elit. Ut purus elit, vestibulum ut, placerat ac, adipiscing vitae, felis. Curabitur dictum gravida mauris. Nam arcu libero, nonummy eget, consectetuer id, vulputate a, magna. Donec vehicula augue eu neque. Pellentesque habitant morbi tristique senectus et netus et malesuada fames ac turpis egestas. Mauris ut leo. Cras viverra metus rhoncus sem. Nulla et lectus vestibulum urna fringilla ultrices. Phasellus eu tellus sit amet tortor gravida placerat. Integer sapien est, iaculis in, pretium quis, viverra ac, nunc. Praesent eget sem vel leo ultrices bibendum. Aenean faucibus. Morbi dolor nulla, malesuada eu, pulvinar at, mollis ac, nulla. Curabitur auctor semper nulla. Donec varius orci eget risus. Duis nibh mi, congue eu, accumsan eleifend, sagittis quis, diam. Duis eget orci sit amet orci dignissim rutrum.

#### <span id="page-14-0"></span>2 The second section

For this section, the text to be displayed in the thumb mark was set to \Huge{\textbf{\arabic{section}}}

i. e. the number of the section will be displayed (huge & bold).

Let us change the thumb mark on a page with an even number:

### <span id="page-15-0"></span>3 The third section

No problem!

And you do not need to have a section to add a thumb:

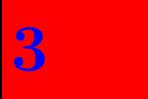

<span id="page-16-0"></span>This is still the third section, but there is a new thumb mark.

On the other hand, you can even get rid of the the thumb marks for some page(s):

# 3b

The command

\stopthumb

was used here. Until another addthumb (with parameters) or

\continuethumb

is used, there will be no more thumb marks.

Still no thumb marks.

Still no thumb marks.

Still no thumb marks.

Thumb mark continued (unchanged).

3b

Thumb mark continued (unchanged).

3b

<span id="page-23-0"></span>Time for another thumb, and another.

" $Huge$   $Text$ " is too large for the thumb mark. When option width={autoauto} would be used, the thumb mark width would be automatically increased.

When there is more than one thumb mark at one page, this is also no problem.

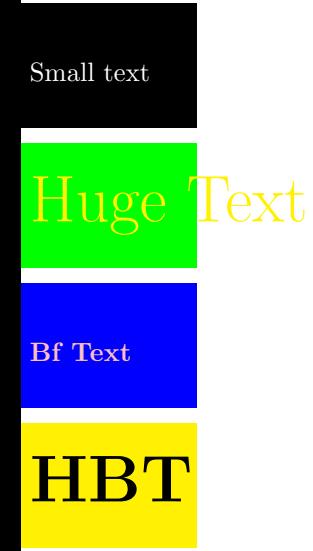

Some  $\operatorname{text}$ 

# **HBT**

Some  $\operatorname{text}$ 

# **HBT**

Some  $\operatorname{text}$ 

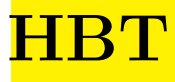

#### <span id="page-27-0"></span>4 xcolor

It is probably a good idea to have a look at the xcolor package and use other colours than used in this example.

(About automatically increasing the thumb mark width to the thumb mark text width please see the note at page [24.](#page-23-0))

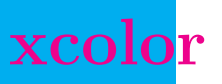

<span id="page-28-0"></span>I just need to add further thumb marks to get them reaching the bottom of the page.

Generally the vertical size of the thumb marks is set to the value given in the height option. If it is auto, the size of the thumb marks is decreased, so that they fit all on one page. But when they get smaller than minheight, instead of decreasing their size further, a new thumbs column is started (which will happen here).

### <span id="page-29-0"></span>B

There! A new thumb column was started automatically!

<span id="page-30-0"></span>You can, of course, keep the colour for more than one thumb mark.

## C

I am just adding further thumb marks.

<span id="page-31-0"></span>If you are curiouse why the thumb mark between "C mark" and "E mark" has not been named "D mark" but "1/1.95583 EUR":

1 DM = 1 D Mark = 1 Deutsche Mark

 $=\frac{1}{1.95583}$   $\in$  = 1/1.95583 Euro = 1/1.95583 EUR.

Let us have a look at  $\verb|\thumbsoverviewers|:$ 

D

D

<span id="page-34-0"></span>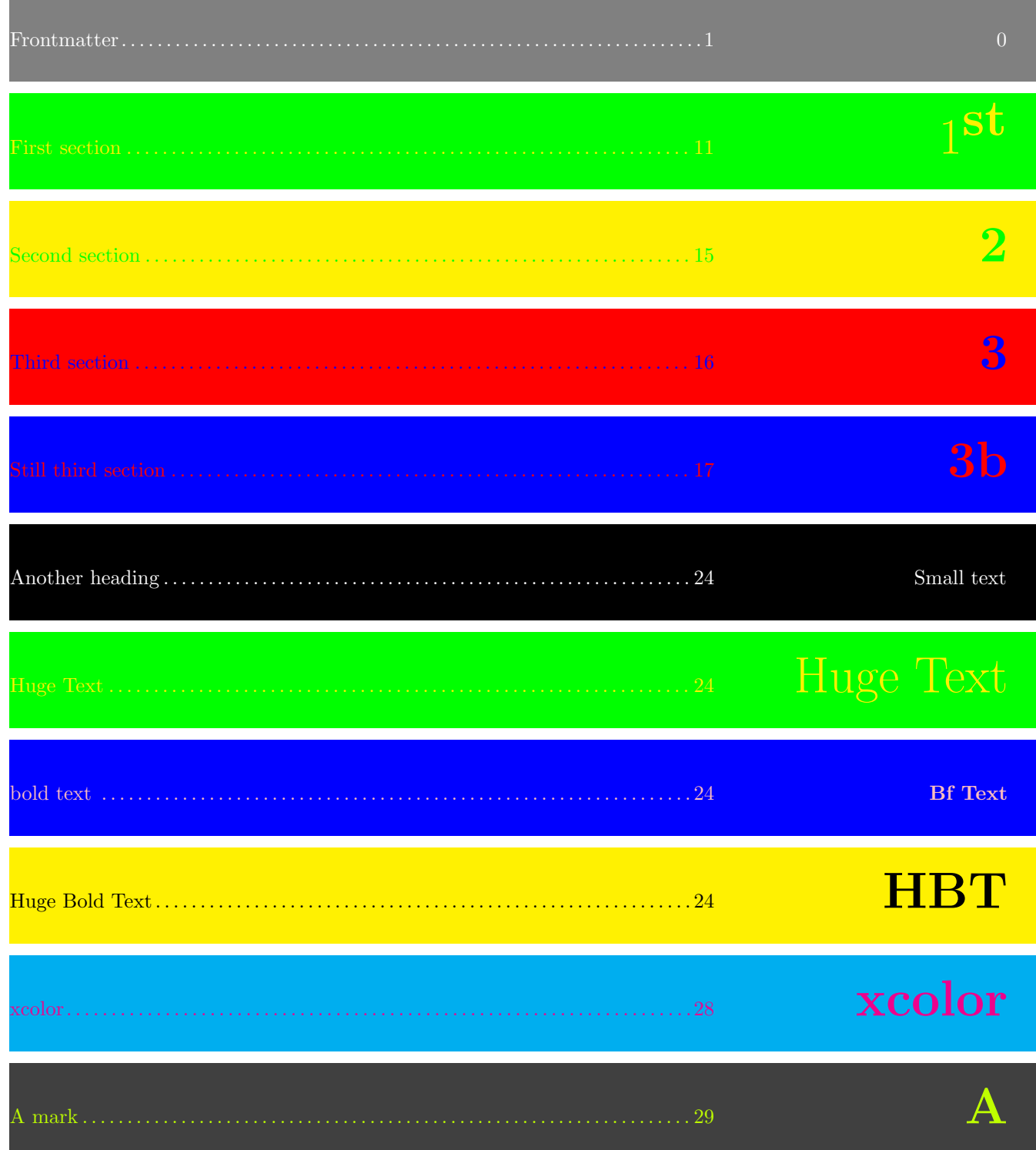

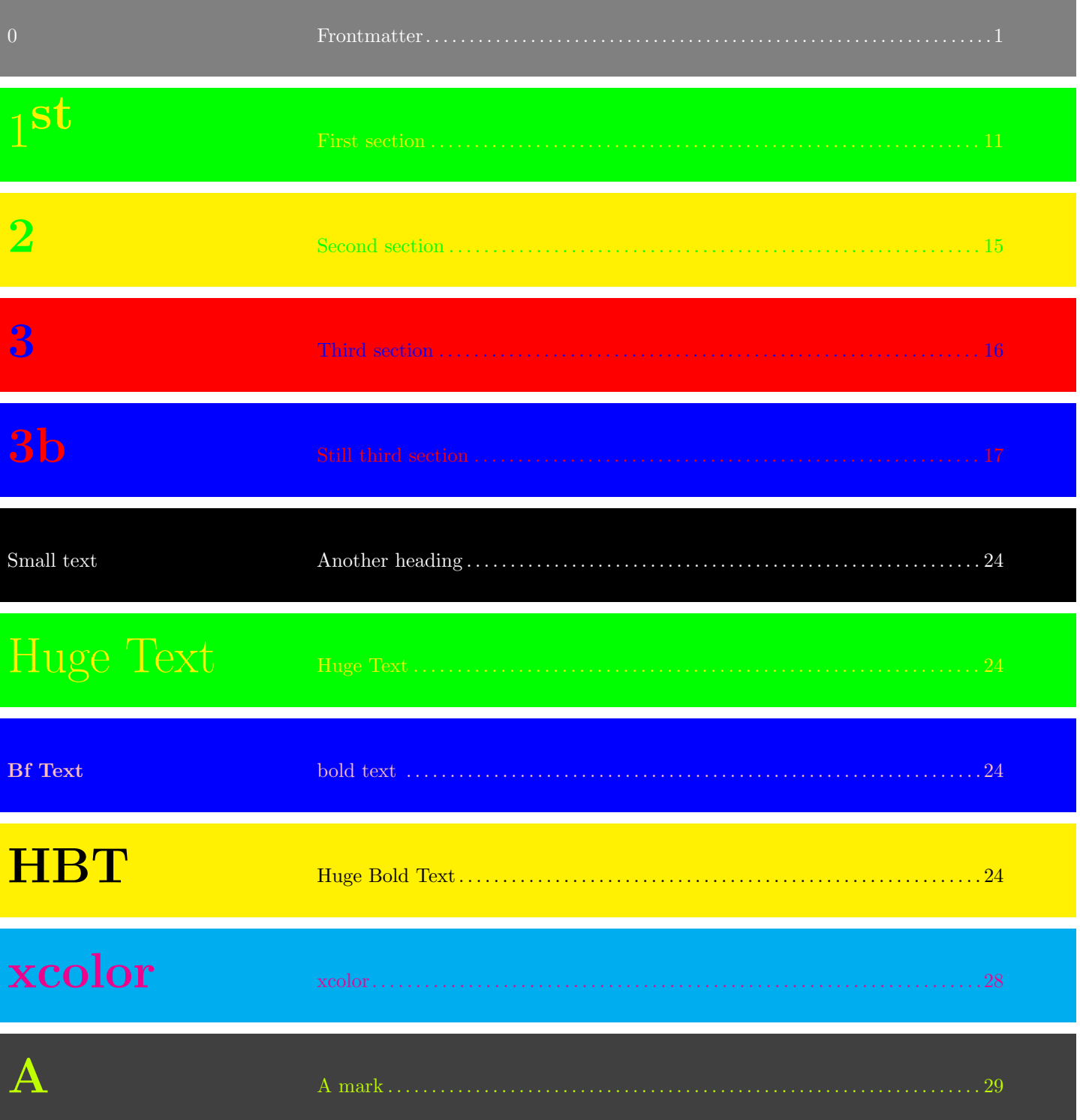

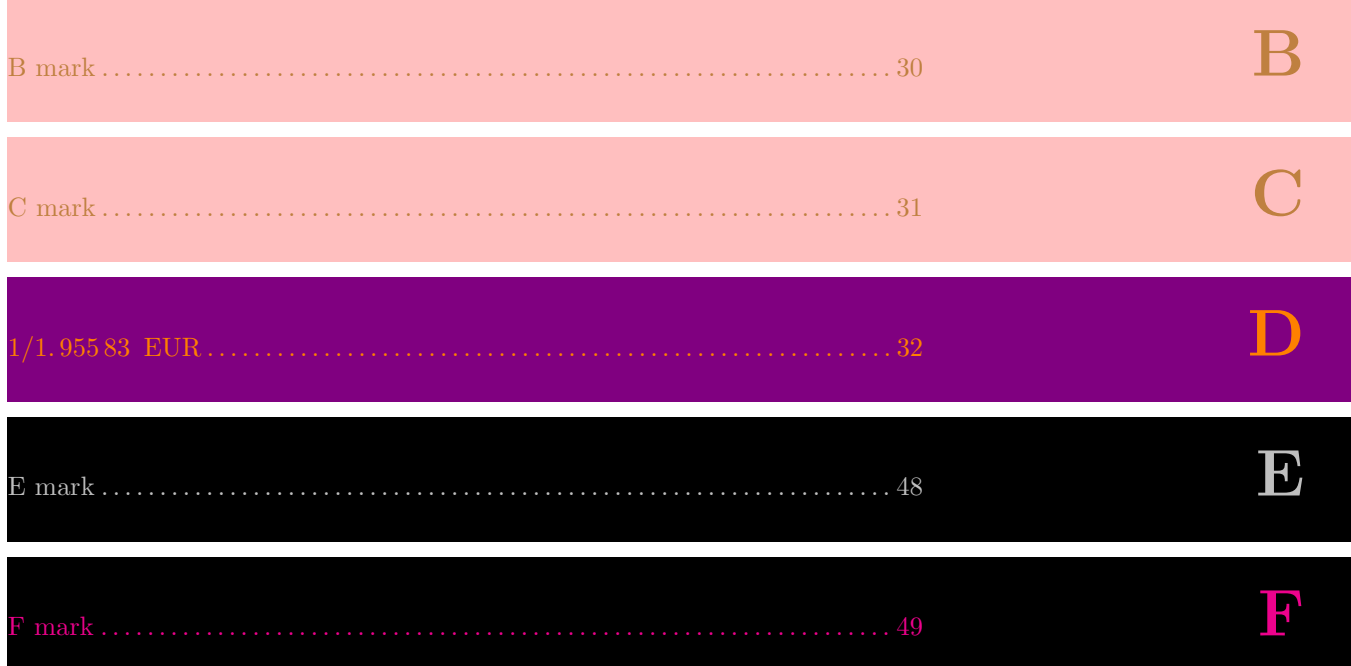

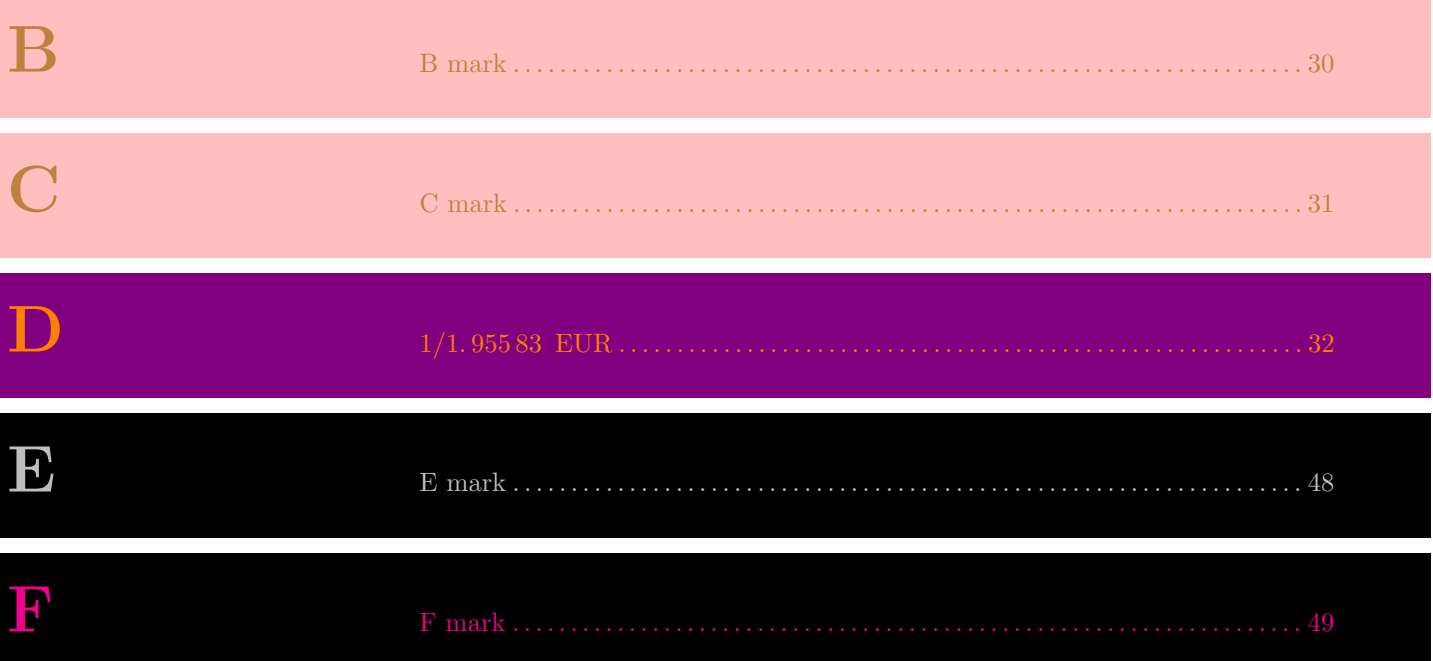

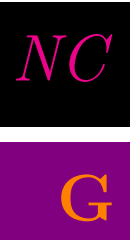

G mark...............

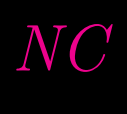

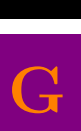

And, of course, also at  $\verb|\thumbsoverviewdouble|:$ 

D

<span id="page-41-0"></span>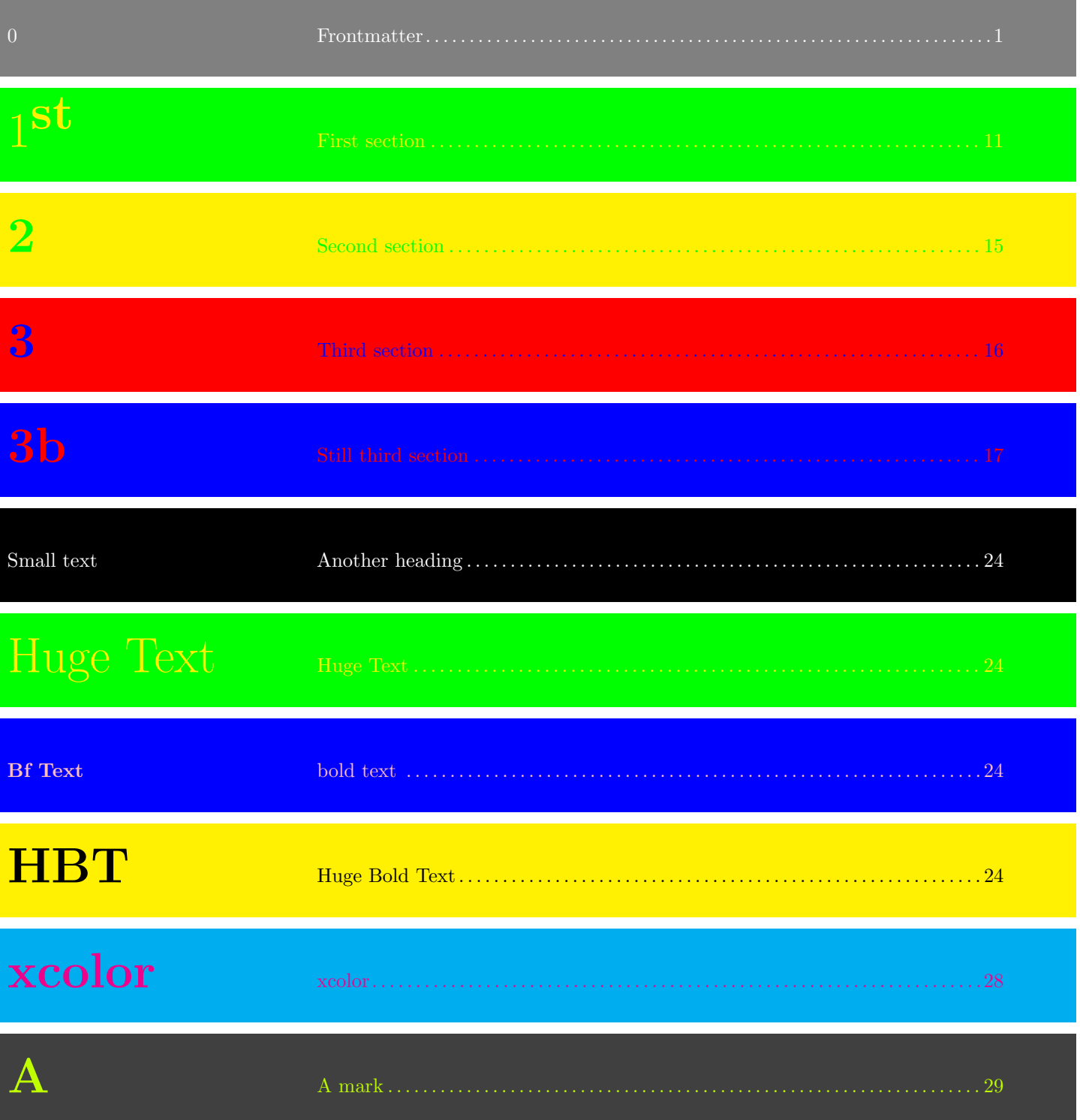

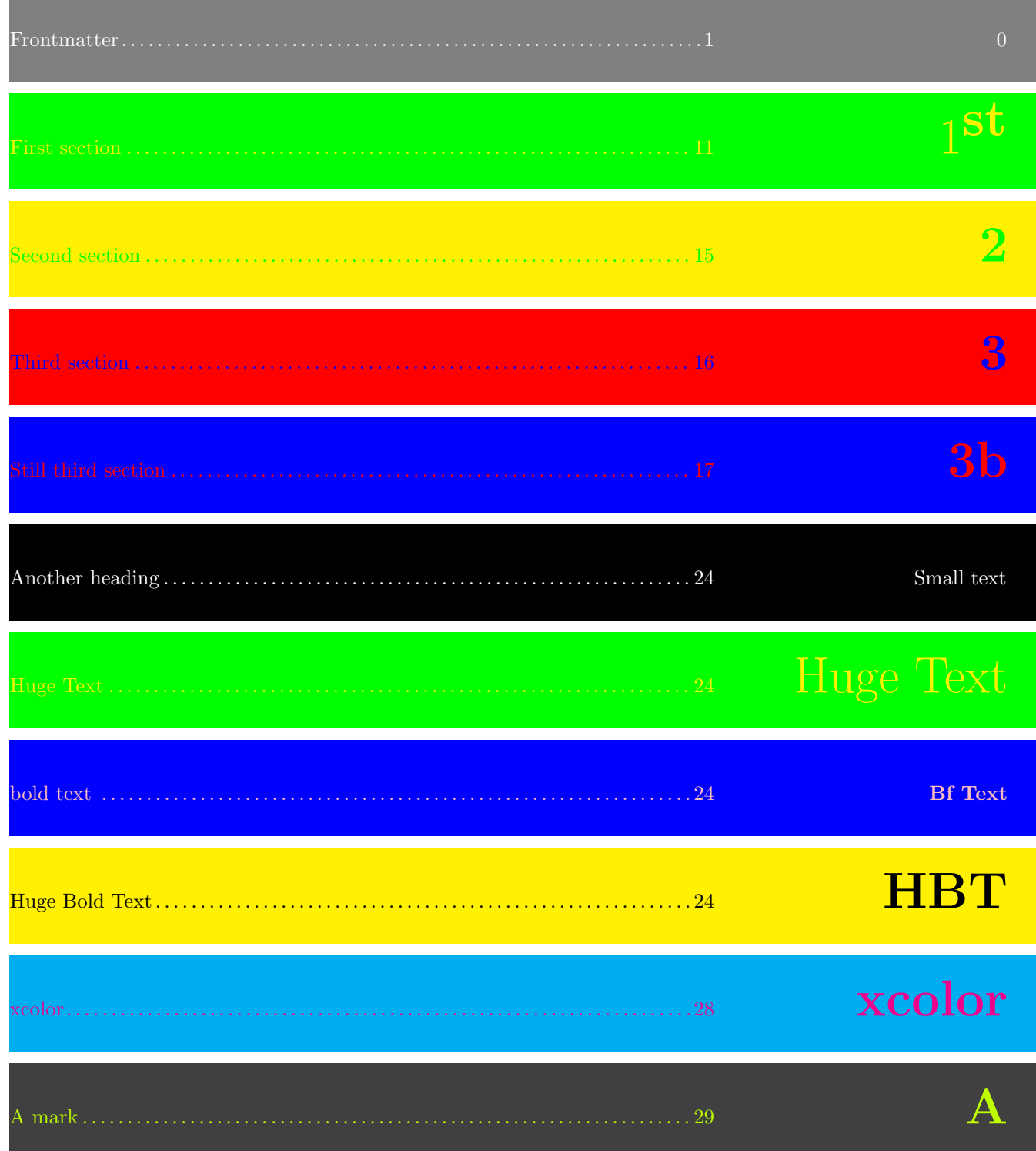

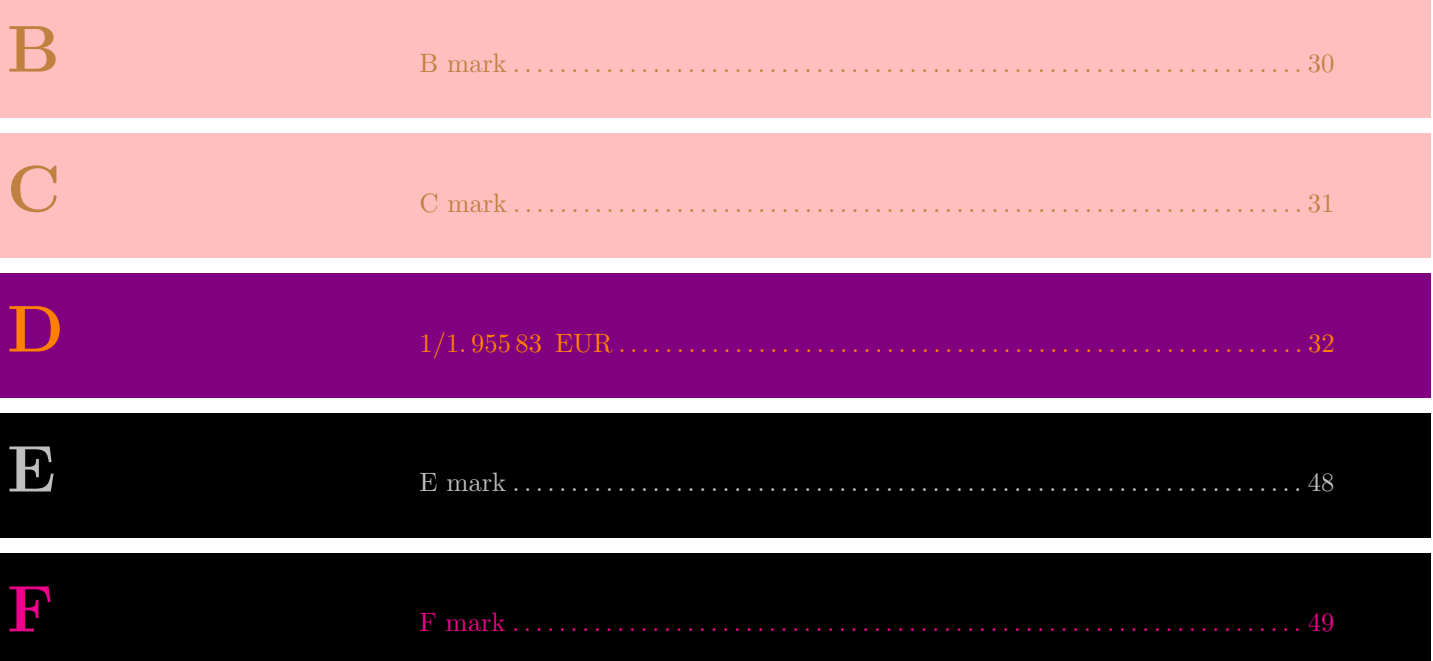

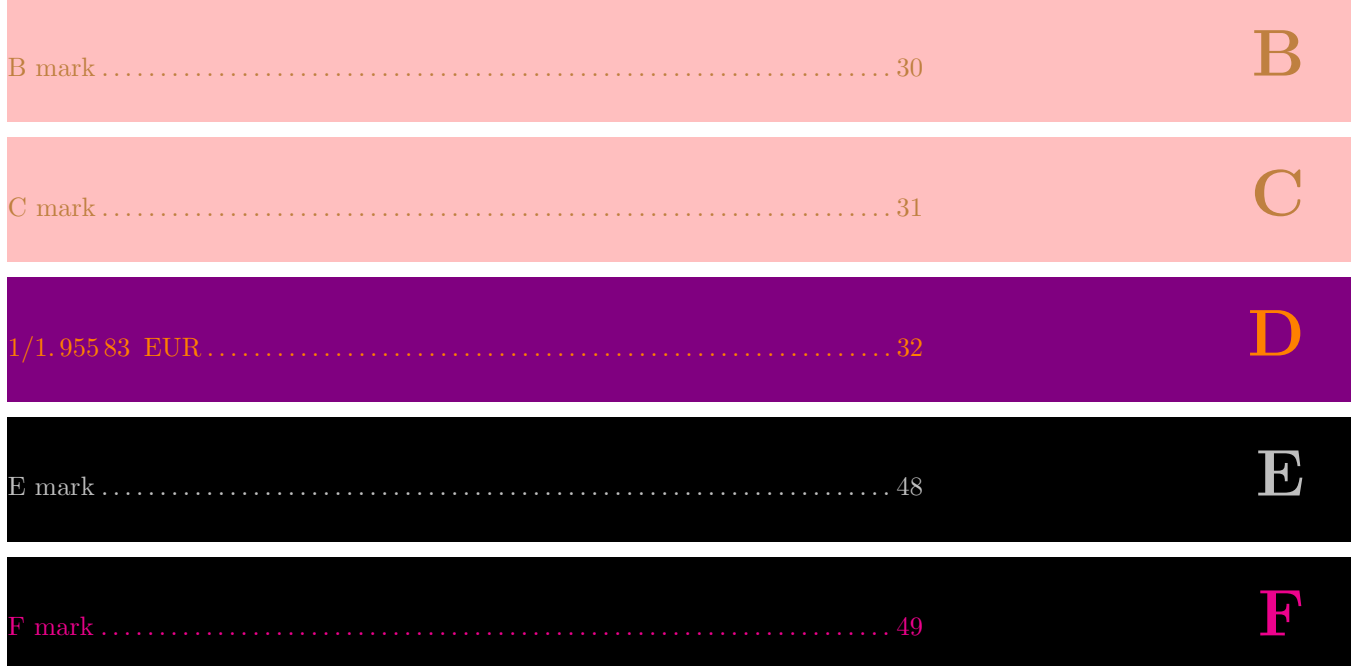

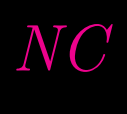

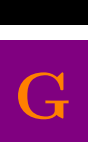

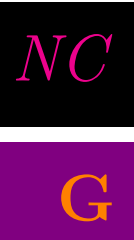

<span id="page-47-0"></span>I am just adding further thumb marks.

<span id="page-48-0"></span>Some text.  $\,$ 

F

<span id="page-49-0"></span>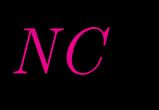

There! A new thumb column was started manually!

Some text.  $\,$ 

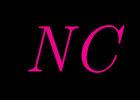

I just added another thumb mark.

<span id="page-51-0"></span>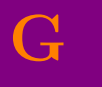

<span id="page-52-0"></span>Some faulty pdf-viewer sometimes (for the same document!) adds a white line at the bottom and right side of the document when presenting it. This does not change the printed version. To test for this problem, this page has been completely coloured. (Probably better exclude this page from printing!)

HEIKO OBERDIEK wrote at Tue, 26 Apr 2011  $14:13:29 +0200$  in the comp.text.tex newsgroup (see e. g.

<http://groups.google.com/group/de.comp.text.tex/msg/b3aea4a60e1c3737>): "Der Ursprung ist 0 0, da gibt es nicht viel zu runden; bei den anderen Seiten werden pt als bp in die PDF-Datei geschrieben, d.h. der Balken ist um 72.27/72 zu groß, das sollte auch Rundungsfehler abdecken."

(The origin is 0 0, there is not much to be rounded; for the other sides the pt are written as bp into the pdf-file, i.e. the rule is too large by  $72.27/72$ , which should cover also rounding errors.)

The thumb marks are also too large - on purpose! This has been done to assure, that they cover the page up to its (paper) border, therefore they are placed a little bit over the paper margin.

Now I red somwhere in the net (should have remembered to note the url), that white margins are presented, whenever there is some object outside of the page. Thus, it is a feature, not a bug?! What I do not understand: The same document sometimes is presented with white lines and sometimes without (same viewer, same PC).

But at least it does not influence the printed version.

### G

It is possible to use the Table of Thumbs more than once (for example at the beginning and the end of the document) and to refer to them via e. g. \pageref{TableOfThumbs1}, \pageref{TableOfThumbs2},... , here: page [5,](#page-4-0) page [35,](#page-34-0) and via e. g. \pageref{TableOfThumbs} it is referred to the last used Table of Thumbs (for compatibility with older package versions). If there is only one Table of Thumbs, this one is also the last one, of course. Here it is at page [56.](#page-55-0)

Now let us have a look at \thumbsoverviewback:

G

<span id="page-55-0"></span>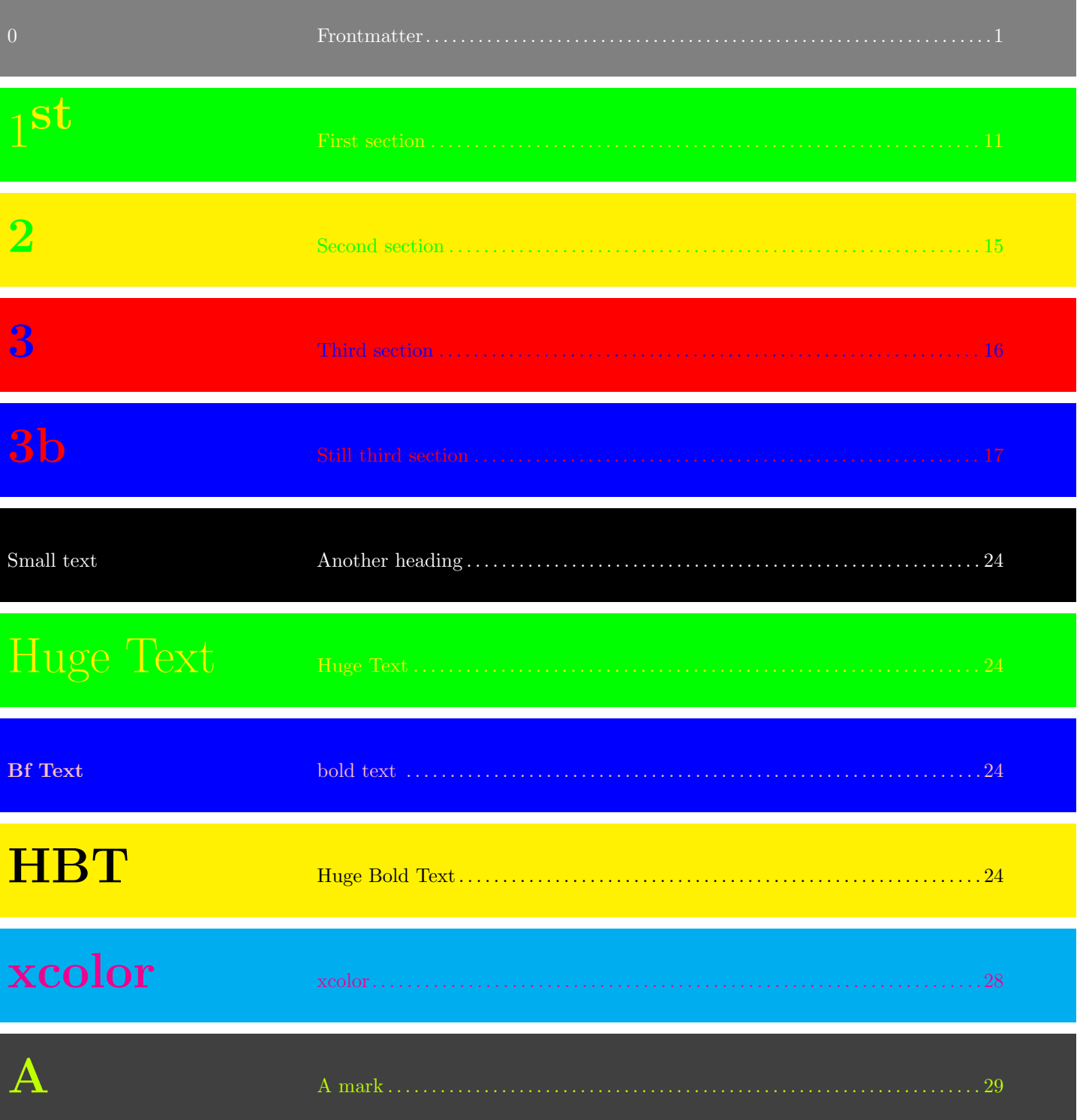

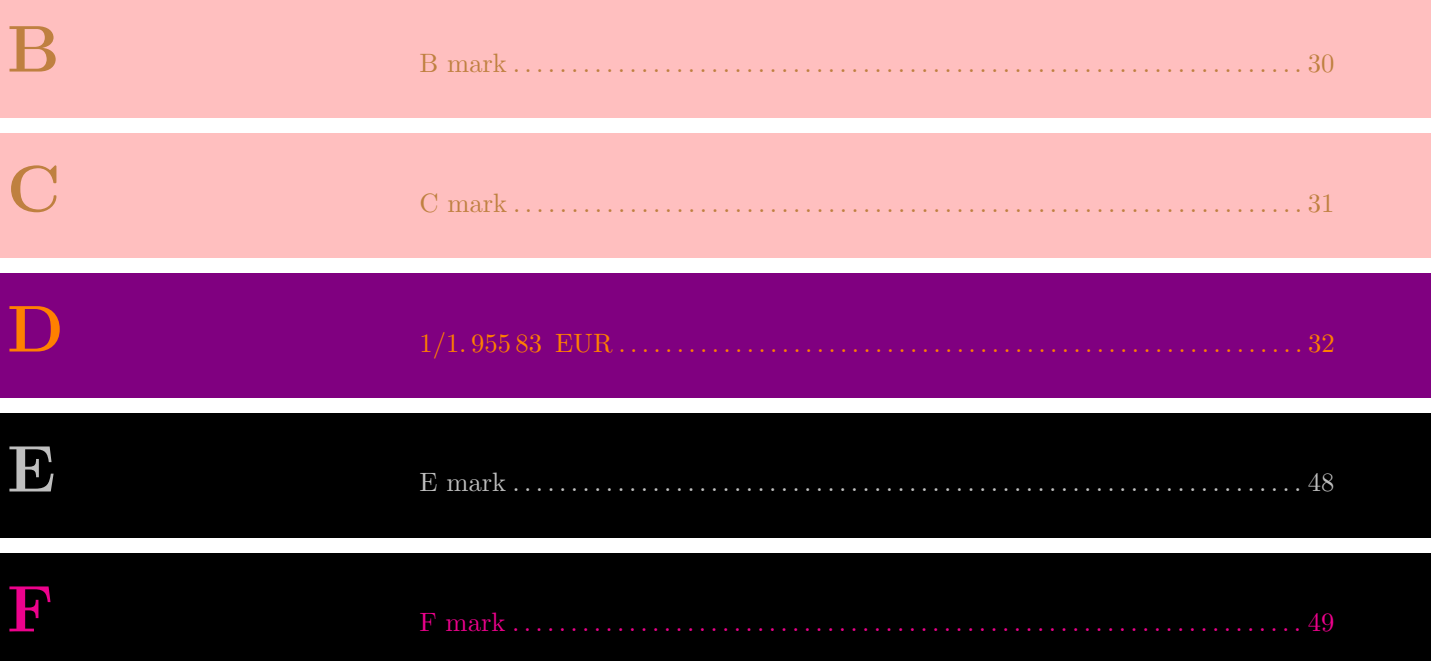

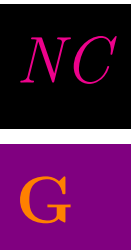

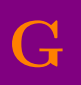

Text can be placed after any of the Tables of Thumbs, of course.